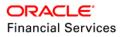

# Bulk Data Export using API

Oracle Financial Service Lending and Leasing

WHITE PAPER | May 2022

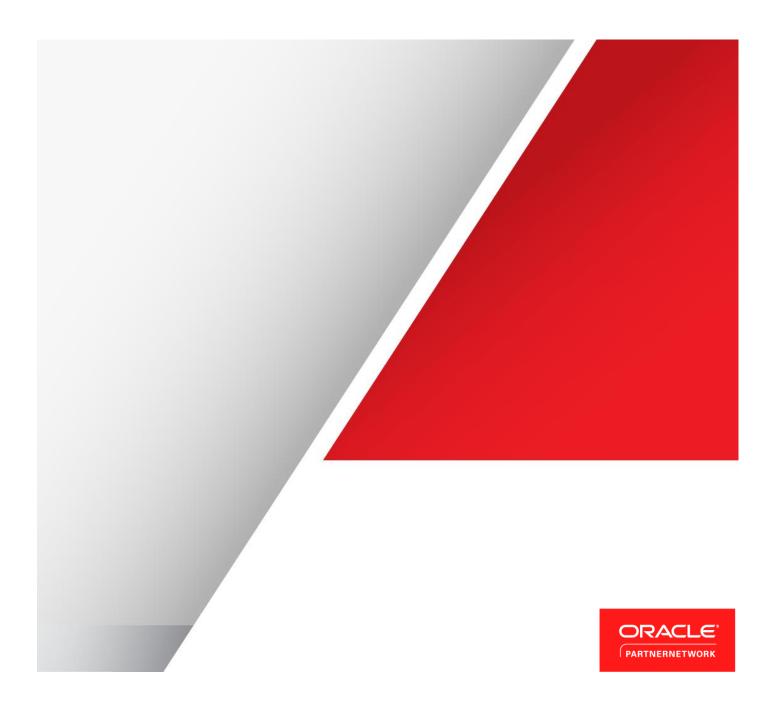

### Disclaimer

The following is intended to outline our general product direction. It is intended for information purposes only, and may not be incorporated into any contract. It is not a commitment to deliver any material, code, or functionality, and should not be relied upon in making purchasing decisions. The development, release, and timing of any features or functionality described for Oracle's products remains at the sole discretion of Oracle.

# **Table of Contents**

| Disclaimer                                           | 1  |
|------------------------------------------------------|----|
| Introduction                                         | 1  |
| Pre-requisites                                       | 1  |
| Assumptions                                          | 1  |
| Bulk Data Export                                     | 1  |
| Sample Data Export                                   | 2  |
| Identify Required Data for Export                    | 2  |
| Look for column details where data exist             | 2  |
| Identify relation of column data from main table     | 3  |
| Create Data Model                                    | 3  |
| Create Data Set using SQL query                      | 3  |
| Define Parameters with Variable elements             | 5  |
| Export variable parameter data in XML format         | 8  |
| Create reporting template using BI Publisher plugin  | 8  |
| Import and upload template in BI Publisher           | 11 |
| Map reporting template to Data Model in BI Publisher | 13 |
| Customize Data Output format                         | 14 |
| Generate Data in BI Publisher                        | 15 |
| Export BI Publisher data to required format          | 17 |
| Installing BI Publisher Plugin                       | 18 |

### Introduction

This document intends to explain the process of performing bulk export of structured data in machine readable format using API (Oracle BI Publisher).

### Pre-requisites

Following are the pre-requisites to be noted:

- » Download the required version of Oracle Financial Service Lending and Leasing release package from e-delivery.
- » Ensure that BI Publisher is installed and JDBC data source is configured. The process for the same is detailed in https://docs.oracle.com/cd/E89525\_01/html/BIP\_Installation\_Guide/BIP\_Installation\_GuideTOC.htm
- » Ensure that BI Publisher plugin for MS word is installed. If not, follow the procedure detailed in section 'Installing BI Publisher Plugin'.

#### Assumptions

» It is assumed that you are familiar with basics of BI Publisher, SQL and Microsoft Word usage.

### **Bulk Data Export**

Following are the steps to be followed while doing a bulk data export using BI Publisher:

- » Identify required data for export
  - » Look for column details where data exist
  - » Identify relation of column data from main table
- » Create Data Model
  - » Create Data Set using SQL query
  - » Define Parameters with variable elements
  - » Export variable parameter data in XML format
  - » Create reporting template using BI Publisher plugin
  - » Import and upload template in BI Publisher
  - » Map reporting template to Data Model in BI Publisher
  - » Customize Data Output format
- » Generate Data in BI Publisher
- » Export BI Publisher data to required format

The above steps are explained in detail in the subsequent section using sample data to indicate data export functionality. However, since exporting data has to comply with confidentiality norms, it is recommended to contact your IT staff for assistance.

# Sample Data Export

As a sample exercise, assume you need the data of portfolio companies associated with matching accounts. To know how to extract the details of the same from database, refer to the below sections.

### Identify Required Data for Export

The first step in data extraction is to identify the required data and its location in the database.

Look for column details where data exist

- » In the Oracle Financial Services Lending and Leasing release directory access the tech doc which is available in the path (<user directory>\LL\release\<OFSLL version>\docs\techdoc). Unzip the files and open 'Index.html'.
- » Search and select the appropriate table which matches the data you need. As indicated below, searching for 'companies' displays the table PORTFOLIO\_COMPANIES which has the required field information. On clicking the same, you can identify the column to which it is mapped in the database.

| OFSLL                               |                         |                   |          |          |                    |           |                                                                 |
|-------------------------------------|-------------------------|-------------------|----------|----------|--------------------|-----------|-----------------------------------------------------------------|
| ables<br>eins<br>adoxes<br>adoxes   | PORTFOLIO_C             |                   |          | ndencies | Details Partitions | Indexes   | Contraction of the                                              |
| ypes<br>Equences                    | COLUMN NAME             | DATA TYPE         | NULLABLE |          | DATA DEFAULT       | COLUMN ID | COMMENTS                                                        |
| rectories                           | PTC_COMPANY             | VARCHAR2(30 BYTE) | No       | null     |                    | 1         | Name of Portfolio Company                                       |
| fsllCommonCSF                       | PTC_ID                  | NUMBER            | No       | 0        |                    | 2         | Unique generated id from sequence                               |
| adeFSLLCommon<br>adeFSLLCommonModel | PTC_NAME                | VARCHAR2(80 BYTE) | No       | null     |                    | 3         | Name of company                                                 |
| adeFSLLCommonUI                     | PTC_SHORT_NAME          | VARCHAR2(30 BYTE) | No       | null     |                    | 4         | A shortened name, alias or DBA of company                       |
|                                     | PTC_ADDRESS1            | VARCHAR2(80 BYTE) | Yes      | null     |                    | 5         | First line of address for this company                          |
| Tables                              | PTC_ADDRESS2            | VARCHAR2(80 BYTE) | Yes      | null     |                    | 6         | Second line of address for this company                         |
| compan                              | PTC_CITY                | VARCHAR2(80 BYTE) | No       | null     |                    | 7         | City where company is located                                   |
|                                     | PTC_STATE_CD            | VARCHAR2(30 BYTE) | No       | null     |                    | 8         | State name where company is located                             |
| IMPANIES<br>IMPANY BRANCHES         | PTC_ZIP                 | VARCHAR2(30 BYTE) | No       | null     |                    | 9         | First 5 digits of Zip Code of company                           |
| MPANY BRANCH CHECK DETAILS          | PTC_ZIP_EXTN            | VARCHAR2(30 BYTE) | Yes      | null     |                    | 10        | Last 4 digits of Zip Code of company                            |
| MPANY BRANCH DEPARTMENTS            | PTC_COUNTRY_CD          | VARCHAR2(30 BYTE) | No       | 'US'     |                    | 11        | Country where company is located such as United States or Canad |
| MPANY BRANCH DISPLAY FORMATS        | PTC_PHONE_NO1           | NUMBER.           | No       | 0        |                    | 12        | Phone number of company                                         |
| TER COMPANY TXNS                    | PTC_PHONE_EXTN1         | NUMBER            | Yes      | 0        |                    | 13        | Phone number extension of first phone for company               |
| NIER COMPANY TXNS                   | PTC_PHONE_NO2           | NUMBER            | Yes      | 0        |                    | 14        | Second phone number of company                                  |
| RTFOLIO COMPANIES                   | PTC_PHONE_EXTN2         | NUMBER            | Yes      | 0        |                    | 15        | Phone number extension of second phone for company              |
| RTFOLIO COMPANY BRANCHES            | PTC_FAX_NO1             | NUMBER            | No       | 0        |                    | 16        | Phone number where Facsimile can be sent to company             |
| P ACCOUNTING COMPANIES              | PTC_FAX_NO2             | NUMBER            | Yes      | null     |                    | 17        | Second phone number where Facsimile can be sent to company      |
|                                     | PTC_REMITTANCE_ADDRESS1 | VARCHAR2(80 BYTE) | Yes      | null     |                    | 18        | First line of address where payment can be remitted to company  |
|                                     | PTC_REMITTANCE_ADDRESS2 | VARCHAR2(80 BYTE) | Yes      | null     |                    | 19        | Second line of address where payment can be remitted to compan  |
|                                     | PTC REMITTANCE CITY     | VARCHAR2(80 BYTE) | Yes      | nul      |                    | 20        | City name where payment can be remitted to company              |

Identify relation of column data from main table

» In Oracle Financial Services Lending and Leasing release - tech doc directory, open the Entity Relationship Diagram available in pdf format with the name ofsll\_<version>\_erd.pdf. This helps you to identify the relation of the required data from the main table(s).

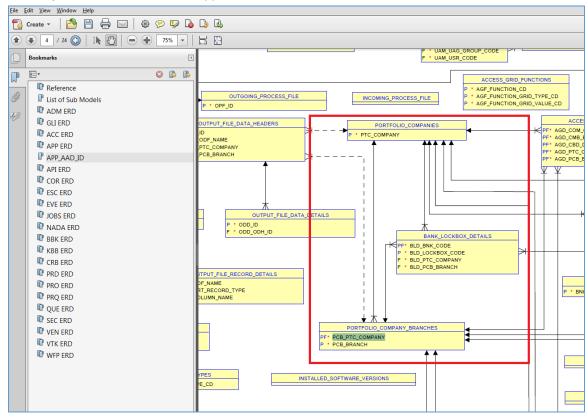

### Create Data Model

Once you have the required information that needs to be extracted from database tables, open Oracle BI Publisher using which you need to create a data model with SQL query.

Create Data Set using SQL query

» In BI Publisher home page, select Data Model from 'New' drop-down list.

|        | Publisher Enterprise | Search All | •       | Q Administration |  |  |  |
|--------|----------------------|------------|---------|------------------|--|--|--|
| Home   |                      | Home       | Catalog | New 🔻 Open 🔻     |  |  |  |
|        |                      |            |         | 🛔 Report         |  |  |  |
| Create | Recent               |            | 눦 Reg   |                  |  |  |  |
| Report | Reports              |            |         | 📜 Data Model     |  |  |  |
|        |                      |            |         | A Style Template |  |  |  |

» Click '+' button and create a data set as indicated below. In 'Data Source' field, ensure that the same data source is used as configured during BI Publisher installation. For information, refer to the following link https://docs.oracle.com/cd/E89525\_01/html/BIP\_Installation\_Guide/Creating\_BIPDatasource.htm

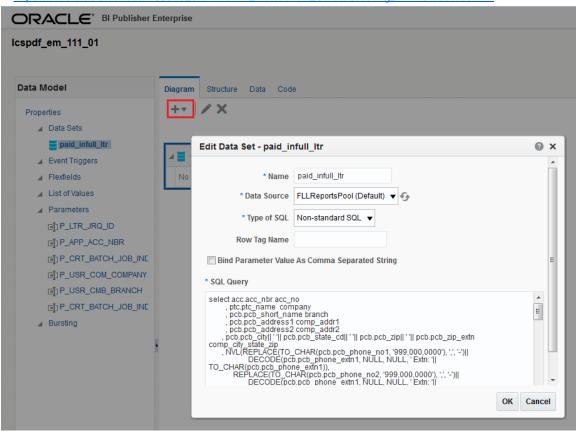

» While building the query, ensure that the three components; select, from, and where clause are defined accurately based on requirement. In the image below, the 'Select' statement indicates the elements being presented in the output, the 'From' statement indicates from where the elements are being called, and the 'Where' statement indicates the criteria on which the elements are being represented.

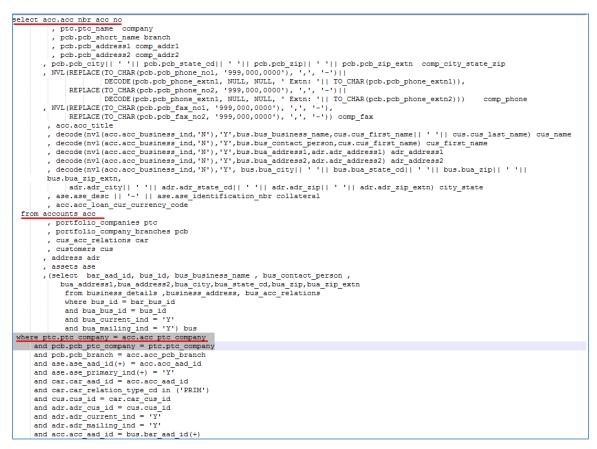

**Define Parameters with Variable elements** 

- » In BI Publisher, click 'Parameters' and define the values for each parameter that is identified as the variable element. In the above query, information for the following variables are to be generated:
  - » ACC\_NO Account Number
  - » COMPANY Portfolio Company Name
  - » COMP\_ADDR1 Portfolio Company Address
  - » COMP\_ADDR2 Portfolio Company Address
  - » COMP\_PHONE Portfolio Company Phone
  - » CUS\_NAME Customer Name associated with Account

|                                                         | nterprise       |           |               | Search All    |                 | ▼ A                         |
|---------------------------------------------------------|-----------------|-----------|---------------|---------------|-----------------|-----------------------------|
| cspdf_em_111_01                                         |                 |           |               |               | Home            | Catalog New 🔻               |
|                                                         |                 |           |               |               |                 | Manage Private Data Sources |
| Data Model                                              | Parameters      |           |               |               |                 |                             |
| Properties                                              | + ×             |           |               |               |                 |                             |
| Data Sets                                               | *Name           | Data Type | Default Value | Parameter Typ | e Row Placement | Reorder                     |
| paid_infull_ltr Event Triggers                          | P_LTR_JRQ_D     | String 🔻  |               | Text          | ▼ 1 👻           |                             |
| ▲ Flexfields                                            | P_APP_ACC_NBR   | String •  |               | Text          | ▼ 1 🚖           | •                           |
| <ul> <li>List of Values</li> <li>Parameters</li> </ul>  | P_CRT_BATCH_J   | String -  | Ν             | Text          | ▼ 1 🚖           | ▲▼                          |
|                                                         | P_USR_COM_COI   | String •  | O-0001        | Text          | ▼ 1 🕏           | ▲▼                          |
| Image: P_APP_ACC_NBR         Image: P_CRT_BATCH_JOB_INE | P_USR_CMB_BR/   | String •  | OD-001        | Text          | ▼ 1 🚖           | <b>*</b>                    |
| I] P_USR_COM_COMPANY<br>I] P_USR_CMB_BRANCH             | P_CRT_BATCH_J   | String -  | N             | Text          | ▼ 1 🚖           | <b>AT</b>                   |
| [a] P_OSK_OMB_ORANCH<br>[a] P_CRT_BATCH_JOB_INE         | P_LTR_JRQ_ID: 1 | ype: Text | R_JRQ_ID1     |               |                 |                             |

- » Also, the display label specified here will be used as field name as displayed in Data tab below. For example: P\_LTR\_JRQ\_ID
- » Select 'Data Set' link from LHS and navigate to Data tab. Here you can specify the value for each variable parameter which is queried from database to fetch the matching records.

|                  | her Enterprise              |                                     |
|------------------|-----------------------------|-------------------------------------|
| lcspdf_em_111_01 |                             |                                     |
|                  |                             |                                     |
| Data Model       | Diagram Structure Data Code |                                     |
| Properties       | P_LTR_JRQ_ID                | P_APP_ACC_NBR                       |
| ▲ Data Sets      | P_CRT_BATCH_JOB_IND N       | P_USR_COM_COMPANY 0-0001            |
| paid_infull_ltr  | P_USR_CMB_BRANCH OD-001     |                                     |
| Event Triggers   |                             |                                     |
| ▲ Flexfields     | Rows 5 <b>view</b> Export   | Save As Sample Data View Engine Log |
| List of Values   |                             |                                     |
| Parameters       |                             |                                     |

As indicated below, on specifying the account number in P\_APP\_ACC\_NBR parameter and clicking on 'View', the following details are fetched from database.

| Data Model                   | Diagram Structure | e Data       | Code                |                       |            |              |
|------------------------------|-------------------|--------------|---------------------|-----------------------|------------|--------------|
| Properties                   | P_LTR_J           |              |                     | D AD                  |            | 200001000118 |
| ✓ Data Sets                  |                   | _            |                     |                       |            |              |
| paid_infull_ltr              | P_CRT_BATCH_JO    | _            |                     | P_USR_CO              | M_COMPANY  | 0-0001       |
| Event Triggers               | P_USR_CMB_BR      | RANCH OD-    | 001                 |                       |            |              |
| Flexfields                   | Rows 5 🔻          | View E       | xport               | Save As Sample Data   | View Eng   | ine Log      |
| List of Values               | ROWSET            |              |                     |                       |            |              |
| Parameters                   | ROW               |              |                     |                       |            |              |
| ]P_LTR_JRQ_ID                |                   | (200001000   | 011812)             |                       |            |              |
| □] P_APP_ACC_NBR             |                   | IY (DEMO BA  |                     |                       |            |              |
|                              | BRANCH            | I (USHQ)     |                     |                       |            |              |
| ■] P_USR_COM_COMPANY         | COMP_A            | DDR1 (LINE   | 1)                  |                       |            |              |
| -<br>□] P_USR_CMB_BRANCH     | COMP_A            | DDR2 (LINE   | 2)                  |                       |            |              |
| -<br>[]] P_CRT_BATCH_JOB_INE | COMP_C            | CITY_STATE_  | ZIP (MINNE)         | APOLIS MN 55344 7255) |            |              |
| _<br>⊿ Bursting              | COMP_F            | PHONE (####  | *****               | <sup>#</sup> )        |            |              |
|                              | COMP_F            | AX (#######  | <del>######</del> ) |                       |            |              |
|                              | ACC_TIT           | 'LE (DE AMIT | / SMITH ED          | WIN)                  |            |              |
|                              | CUS_NA            | ME (AMIT DE  | E)                  |                       |            |              |
|                              |                   | RST_NAME (/  |                     |                       |            |              |
|                              | _                 | DRESS1 (74   | 45)                 |                       |            |              |
|                              | _                 | DRESS2       |                     |                       |            |              |
|                              |                   | ATE (newyor  |                     |                       | 00.000     |              |
|                              | COLLATE           | ERAL (2006 ( | CHEVROLET           | MONTECARLO 2DR-2B4    | GP45G1XR37 | (8252)       |

Export variable parameter data in XML format

» Save the query details clicking on 'Save As Sample Data'. Click 'Export' and export the sample data to a local directory.

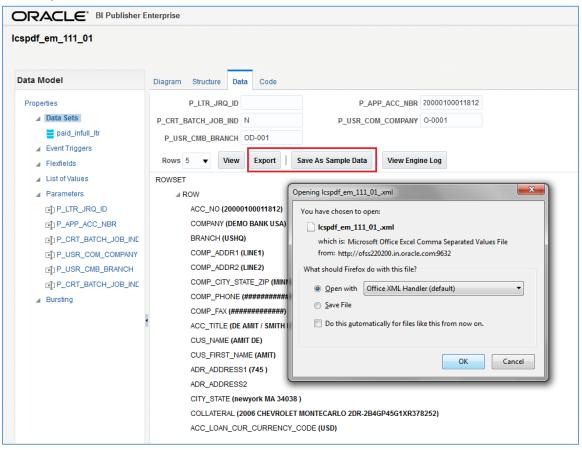

Create reporting template using BI Publisher plugin

- » Using the exported sample data, create template in Microsoft word using the BI Publisher plugin. For information on plugin configuration, refer to section <u>'Installing BI Publisher Plugin</u>'.
- » Open Microsoft Word and in the BIP tab, click 'Sample XML' and import the sample data.

|           | 5-0                     | Ŧ       |             |               |                       | Docun   | nent2 [( | Compatibilit | y Mode] - | Word                     |        |                            |         |
|-----------|-------------------------|---------|-------------|---------------|-----------------------|---------|----------|--------------|-----------|--------------------------|--------|----------------------------|---------|
| FILE      | HOME                    | INSERT  | DESIGN      | PAGE LAYOUT   | REFERENCES            | MAILIN  | GS       | REVIEW       | VIEW      | DEVELOPER                | BI Pub | lisher                     |         |
| Log<br>On | 肮 Open<br>🗒 View Report | Save XI | Template As | Sample<br>XML | Schema<br>Tab<br>Wiza | e Pivot | Chart    | 📰 Repeat     | ing Group | Conditiona<br>Conditiona |        | 🔁 PDF<br>🗟 HTML<br>🔣 Excel | P Power |
|           | 01                      | nline   |             | Load Dat      | a                     |         |          | In           | sert      |                          |        |                            | Previe  |
|           |                         |         |             | Sample XML    | er Template Bui       | der for |          |              |           |                          |        |                            |         |

» You can either use an existing template to represent the data from tables or create a temple of your choice. For instance, the below image indicates data being presented in list form using fields and subsequent image indicated data being presented in table format.

| 🛛 🖬 🗧 | 5 · 0               | ÷            |             |               |                          |      |                     |                                                                                                    |                                                                        |                                          |           | Doci                       | ument1 [Compatib | pility Mode] - V |
|-------|---------------------|--------------|-------------|---------------|--------------------------|------|---------------------|----------------------------------------------------------------------------------------------------|------------------------------------------------------------------------|------------------------------------------|-----------|----------------------------|------------------|------------------|
| FILE  | HOME                | INSERT       | DESIGN      | PAGE LAYO     | DUT REFEREN              | ICES | MAILINGS            | REVIEW                                                                                                    | VIEW                                                                   | DEVELOPER                                | BI Publis | sher                       |                  |                  |
|       | Open<br>/iew Report |              | Template As | Sample<br>XML | 品 XML Schema<br>oad Data |      | Pivot Chai<br>Table | rt 📰 Table/                                                                                                    |                                                                        | E Conditiona<br>Conditiona<br>All Fields | l Region  | 🔁 PDF<br>🗟 HTML<br>👯 Excel | L 🜆 RTF          | E DOCX           |
|       |                     | COMI<br>COMI |             | 22            |                          |      |                     | ROW<br>ACC_NO<br>COMPAN<br>COMPAL<br>COMP_AL<br>COMP_CI<br>COMP_CI<br>C | DDR1<br>DDR2<br>TY_STATE_<br>HONE<br>X<br>E<br>IE<br>ST_NAME<br>DRESS1 | ZIP                                      | E E       |                            |                  |                  |

Tables also can be used when multiple records are to be extracted for same set of fields.

| Image: Image: Image                                                                                                    | PAGE LAYOUT REFERENCE | S MAILINGS                                                              | REVIEW VIEW | DEVELOPER BI Publish | Document1 [Compatibility N<br>er                                           |
|----------------------------------------------------------------------------------------------------|-----------------------|-------------------------------------------------------------------------|-------------|----------------------|----------------------------------------------------------------------------|
| Log Off Upload Template<br>Log<br>On View Report Save XML Data<br>Online                                                                                                    |                       | Table Pivot Chart<br>Vizard                                             |             | Conditional Region   | 의 PDF 國 Excel2000 대교 E<br>& HTML 대교 RTF<br>조 Excel 열 PowerPoint<br>Preview |
| CONTROLOGIO<br>CONTROLOGIO<br>CONTRO | IPANY                 | ACC_NO<br>COMPANY<br>COMP_ADDR1<br>COMP_ADDR2<br>COMP_PHONE<br>CUS_NAME | ▼           |                      |                                                                            |
| ACC_NO                                                                                                    |                       | OMP_ADDR1                                                               | COMP_ADDR2  |                      | CUS_NAME                                                                   |
| F ACC_NO                                                                                                    | COMPANY               | OMP_ADDR1                                                               | COMP_ADDR2  | COMP_PHONE           | CUS_NAME E                                                                 |

The BI Publisher helps to visualize on how the data from tables would be represented in the template layout. Also the BI Publisher plugin supports multiple options to create template. For information on other supported options, refer 'Template Builder for Word Tutorial' document.

- » Once done, save the template in RTF (Rich text format) format. You can also choose other required format which are in common for export and import.
  - The common supported export formats of Microsoft Word / Excel are doc, xls, rtf, xml and html and BI Publisher supports importing files in rtf, pdf, xls, xsl formats.

Import and upload template in BI Publisher

» The next step is to import the template in BI Publisher. Select Catalog link in the LHS menu, click '+' and select 'Report'.

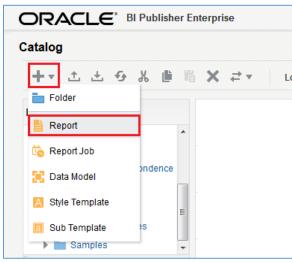

» By default, the BI Publisher interface provides you with Create Report option. Since you need to upload a predefined report template, click 'Cancel' and close the Create Report window. » Select 'Upload or Generate Layout' option in the second section. In the 'Upload Template File' dialog specify the required details (Layout Name, Type, Locale), browse to the existing RTF file and click 'Upload'.

| ORACLE           | BI Publisher Enterprise                                                        |
|------------------|--------------------------------------------------------------------------------|
| Untitled         |                                                                                |
| Data Model 🔍 🛛   | +                                                                              |
|                  |                                                                                |
| Create Layout    |                                                                                |
| Basic Templates  |                                                                                |
|                  |                                                                                |
|                  |                                                                                |
| Blank            | Blank Header and Header and                                                    |
| (Portrait)       | Upload Template File X                                                         |
| Shared Templates | *Layout Name Portfolio_Companies                                               |
|                  | *Template File Browse sample_template.rtf                                      |
|                  | *Type RTF Template                                                             |
| Chart            | Ta *Locale English ▼                                                           |
| Churt            | Di                                                                             |
|                  | (L<br>Upload Cancel                                                            |
| Upload or Genera | ite L                                                                          |
| XS               | load RTF, PDF, Excel, Flash, Generate RTF layout based on selected Data Model. |
|                  | nplate file.                                                                   |
| Upload           | Generate                                                                       |

Map reporting template to Data Model in BI Publisher

» Once the template is uploaded, map the template to Data Model in BI Publisher to fetch and present the data. Click the Search icon and select the data model created.

|                                                   | r Enterprise                                                                                                    |                                                                                                    |              |
|---------------------------------------------------|----------------------------------------------------------------------------------------------------|----------------------------------------------------------------------------------------------------|--------------|
| Untitled                                          |                                                                                                    |                                                                                                    |              |
| Data Model 🔍 🕂                                    |                                                                                                    |                                                                                                    |              |
| Select Data Model                                 |                                                                                                    |                                                                                                    |              |
|                                                   | Select Data Model                                                                                                    |                                                                                                    | @ ×          |
| Portfolio_Companies<br>Edit   Properties   Delete | Catalog<br>My Folders<br>Shared Folders<br>Components<br>Components<br>fil<br>fil<br>Fietters<br>Fietters<br>Fiett | <ul> <li>icolt1_em_100_01</li> <li>icolt1_em_100_02</li> <li>icolt2_em_100_02</li> <li>icolt3_em_100_01</li> <li>icolt3_em_100_02</li> <li>icsext_em_121_01</li> <li>icspdc_em_112_01</li> <li>icspdc_em_121_01</li> <li>icspdf_em_111_01</li> <li>icspnt_em_121_01</li> <li>icspoq_em_111_01</li> </ul> | Copen Cancel |
|                                                   |                                                                                                    |                                                                                                    | Open Cancel  |

» On mapping the data model to the template, click 'Save'.

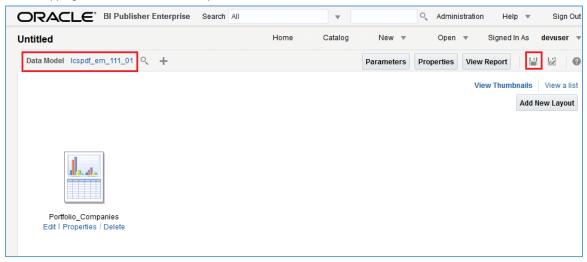

» In the Save As window, specify a name and save the mapping.

| ORACLE <sup>®</sup> BI Publisher Enterprise | Search All                                                                                                    | •           |  |  |  |  |  |  |  |
|---------------------------------------------|----------------------------------------------------------------------------------------------------|-------------|--|--|--|--|--|--|--|
| Untitled                                    | Save As                                                                                                    |             |  |  |  |  |  |  |  |
| Data Model Icspdf_em_111_01 Q +             | Catalog<br>My Folders<br>Shared Folders<br>Components<br>Components<br>Correspon<br>Filetters<br>Filetters<br>Samples<br>My Folders<br>Components<br>Correspon<br>Correspon<br>Corre | Save Cancel |  |  |  |  |  |  |  |

Customize Data Output format

BI Publisher by default displays the output data in pre-defined format (html or so on) and the same can be customized as per requirement. In this case a machine readable output such as xml or csv is required, and hence the default format is to be set.

» Click 'View a List' option and select the required formats (XML, CSV and so on) in 'Output Formats' drop-down list. If you are in the reporting format screen, select and click 'Edit Report' to view this screen.

| ORAC                  | ELE <sup>® BI Publisher</sup> | Enterprise          |      |                                                                                                   | Sea | arch All       |    |                   | T                          |        | 0,             | Administra | ation Help 🔻                     | Sign Out    |
|-----------------------|-------------------------------|---------------------|------|---------------------------------------------------------------------------------------------------|-----|----------------|----|-------------------|----------------------------|--------|----------------|------------|----------------------------------|-------------|
| Portfolio_c           | companies                     |                     |      |                                                                                                   |     |                | Но | me                | Catalog                    | Ne     | w •            | Open       | <ul> <li>Signed In As</li> </ul> | devuser 💌   |
| Data Model            | lcspdf_em_111_01 🔍            | +                   |      |                                                                                                   |     |                |    |                   |                            | Param  | eters          | Properties | View Report                      | 80          |
| Layout<br>Apply Style | Template                      |                     |      | Q                                                                                                 |     |                |    |                   |                            |        |                |            | View Thumbnails                  | View a list |
|                       |                               |                     |      | ~                                                                                                 |     |                |    |                   |                            |        |                |            |                                  |             |
|                       | Name                          | Template File       | Туре | Output Formats                                                                                    |     | Default Format |    | Default<br>Layout | Apply<br>Style<br>Template | Active | View<br>Online | Locale     |                                  | Reorder     |
|                       | Portfolio_Companies           | sample_template.rtf | rtf  | HTMLEPDF.RTF.Exv<br>PDF/A<br>PDF/X<br>Zipped PDFs<br>FO Formatted XML<br>Data (XML)<br>Data (CSV) |     |                | •  | V                 |                            | V      | V              | English    |                                  | A.¥         |

» Also select the 'Default Format' (as XML / CSV) in which the output data is to be represented and 'Save' the details.

| ORAC        | ELE <sup>®</sup> BI Publisher | Enterprise          |      |                 | S | earch All                                                                               |     |                   | •                          |        | 0,             | Administra | tion Hel  | p v       | Sign Out  |
|-------------|-------------------------------|---------------------|------|-----------------|---|-----------------------------------------------------------------------------------------|-----|-------------------|----------------------------|--------|----------------|------------|-----------|-----------|-----------|
| Portfolio_c | companies                     |                     |      |                 |   |                                                                                         | Hom | ne                | Catalog                    | Ne     | w v            | Open       | ▼ Sigr    | ned in As | devuser   |
| Data Model  | lcspdf_em_111_01 🔍            | +                   |      |                 |   |                                                                                         |     |                   |                            | Param  | eters          | Properties | View Repo | ort 🛛     |           |
| Layout      |                               |                     |      |                 |   |                                                                                         |     |                   |                            |        |                |            | View Th   | umbnails  | View a li |
| Apply Style | Template                      |                     |      | O,              |   |                                                                                         |     |                   |                            |        |                |            |           |           |           |
|             | + ∕ ∞ ×                       |                     |      |                 |   |                                                                                         |     |                   |                            |        |                |            |           |           |           |
|             | Name                          | Template File       | Туре | Output Formats  |   | Default Format                                                                          |     | Default<br>Layout | Apply<br>Style<br>Template | Active | View<br>Online | Locale     |           |           | Reorde    |
|             | Portfolio_Companies           | sample_template.rtf | rtf  | HTML;PDF;RTF;Ex | Ŧ | HTML                                                                                    | •   | <b>V</b>          |                            | V      | V              | English    |           |           |           |
|             |                               |                     |      |                 |   | HTML<br>PDF<br>RTF<br>Excel (*.xlsx)<br>PowerPoint (*.pptx)<br>Data (XML)<br>Data (CSV) |     |                   |                            |        |                |            |           |           |           |

### Generate Data in BI Publisher

» Using the search field at the top, enter the name of report and click search.

|                                                                                                    | Sear | ch All |      | • •    | Portfolio |     | 0, |
|----------------------------------------------------------------------------------------------------|------|--------|------|--------|-----------|-----|----|
| Search                                                                                                    |      |        | Home | Cat    | talog     | New | •  |
|                                                                                                    | port |        |      | Searcl | h         |     |    |
| Showing results 1-10 of 67 Folders;Reports;Data Model 💌                                                                                                  |      |        |      |        |           |     |    |
| Portfolio_companies<br>Last Modified 3/8/18 3:19 PM Calcutta Created By devuser<br>Location: /oracle/fill.xmlp/letters<br>Open Schedule Job History Edit |      |        |      |        |           |     |    |
| reports<br>Last Modified 3/7/18 2:55 PM Calcutta Created By devuser<br>Location: /oracle/III/xmlp/reports                                                |      |        |      |        |           |     |    |
| report_app_dm<br>report_app_dm<br>Last Modified 3/7/18 2:55 PM Calcutta Created By devuser<br>Location: /oracle/III/xmlp/reports                         |      |        |      |        |           |     |    |

» Click on the matching report in search results. BI Publisher by default displays a blank report since parameter values are not yet provided.

» Specify the values for the defined parameters to fetch the corresponding details from the database into the report. Once done, click Apply. The report is generated in XML format (default) with the matching records from the database as indicated below.

| ORACLE <sup>®</sup> BI Publisher Enterprise                                                                                                    |                                                                                                    | Search All       |          |                 | •          | 0,           | Administration | Help 💌          | Sign (           |
|----------------------------------------------------------------------------------------------------|----------------------------------------------------------------------------------------------------|------------------|----------|-----------------|------------|--------------|----------------|-----------------|------------------|
| Portfolio_companies                                                                                                    |                                                                                                    |                  |          | Home            | Catalog    | New 💌        | Open 💌         | Signed In A     | As <b>devu</b> : |
| P_LTR_JRQ_ID 0                                                                                                    | P_APP_ACC_NBR                                                                                               |                  |          | P_CRT_BATCH     | JOB_IND N  |              |                |                 |                  |
| P_USR_COM_COMPANY 0-0001                                                                                                    | P_USR_CMB_BRANCH                                                                                            | D-001            | Apply    |                 |            |              |                |                 |                  |
| Portfolio_Companies                                                                                                    |                                                                                                    |                  |          |                 |            |              |                | <del>6</del> ⊞  | <b>₫</b> • \$    |
|                                                                                                    |                                                                                                    |                  |          |                 |            |              | 📑 HTML         |                 |                  |
| This XML file does not appear to have any style in                                                                                                    | formation associated wi                                                                                     | ith it. The docu | ment tre | e is shown belo | W.         |              | 🔀 PDF          |                 |                  |
| - </td <th></th> <td></td> <th></th> <td></td> <td></td> <th></th> <td>🖹 RTF</td> <td></td> <td></td>                                                                |                                                                                                    |                  |          |                 |            |              | 🖹 RTF          |                 |                  |
| Generated by Oracle BI Publisher 12.2.                                                                                                    | 1.0.0 -Dataengine,                                                                                          | datamodel:_o     | racle_1  | fll_xmlp_lett   | ers_lcspdf | [_em_111_01_ | xdm 🖹 Excel    | (*.xlsx)        |                  |
| - <rowset></rowset>                                                                                                    |                                                                                                    |                  |          |                 |            |              | P Powe         | rPoint (*.pptx) |                  |
| - <row><br/><acc no="">20170500010118-310112017<!--</td--><th>ACC NOS</th><td></td><th></th><td></td><td></td><th></th><td>🔥 Data</td><td></td><td></td></acc></row> | ACC NOS                                                                                                    |                  |          |                 |            |              | 🔥 Data         |                 |                  |
| <company>DEMO BANK USA<th></th><td></td><th></th><td></td><td></td><th></th><td>_</td><td></td><td></td></company>                                                   |                                                                                                    |                  |          |                 |            |              | _              |                 |                  |
| <branch>USHQ</branch>                                                                                                    |                                                                                                    |                  |          |                 |            |              | J CSV          |                 |                  |
| <comp_addr1>LINE1<th></th><td></td><th></th><td></td><td></td><th></th><td></td><td></td><td></td></comp_addr1>                                                      |                                                                                                    |                  |          |                 |            |              |                |                 |                  |
| <comp_addr2>LINE2<th></th><td></td><th></th><td></td><td></td><th></th><td></td><td></td><td></td></comp_addr2>                                                      |                                                                                                    |                  |          |                 |            |              |                |                 |                  |
| <comp_city_state_zip>MINNEAP(</comp_city_state_zip>                                                                                                    |                                                                                                    | COMP_CITY        | STAT     | E_ZIP>          |            |              |                |                 |                  |
| <comp_phone>##############<comp_fax>####################################</comp_fax></comp_phone>                                                                     |                                                                                                    |                  |          |                 |            |              |                |                 |                  |
| <a>COMP_FAX&gt;************************************</a>                                                                                                    |                                                                                                    |                  |          |                 |            |              |                |                 |                  |
| <cus name="">MARQUART ANTHONY</cus>                                                                                                    |                                                                                                    |                  |          |                 |            |              |                |                 |                  |
| <cus first="" name="">MARQUART<th></th><td></td><th></th><td></td><td></td><th></th><td></td><td></td><td></td></cus>                                                |                                                                                                    |                  |          |                 |            |              |                |                 |                  |
| <adr_address1> <th>&gt; -</th><td></td><th></th><td></td><td></td><th></th><td></td><td></td><td></td></adr_address1>                                                | > -                                                                                                    |                  |          |                 |            |              |                |                 |                  |
| <adr_address2></adr_address2>                                                                                                    |                                                                                                    |                  |          |                 |            |              |                |                 |                  |
| <city_state>SAN JUAN PR 00924 <th></th><td></td><th></th><td></td><td></td><th></th><td></td><td></td><td></td></city_state>                                         |                                                                                                    |                  |          |                 |            |              |                |                 |                  |
| <collateral>2017 TOYOTA CAMRY</collateral>                                                                                                    |                                                                                                    |                  |          |                 | >          |              |                |                 |                  |
| <a cc_loan_cur_currency_cod<="" td=""><th>E&gt;USD<td>_CUR_CURR</td><th>ENCY_</th><td>CODE&gt;</td><td></td><th></th><td></td><td></td><td></td></th></a>            | E>USD <td>_CUR_CURR</td> <th>ENCY_</th> <td>CODE&gt;</td> <td></td> <th></th> <td></td> <td></td> <td></td> | _CUR_CURR        | ENCY_    | CODE>           |            |              |                |                 |                  |
|                                                                                                    |                                                                                                    |                  |          |                 |            |              |                |                 |                  |

» Also on selecting CSV from the 'View Report' option, the output generated in CSV (comma separated values) format as indicated below:

|                                                                                                    | Search                                                                                               | All                                                         |                                                          | •                                     | (                                                    | کې Administra                                        | ation Help                                               | ▼ Si                                             | ign Out                                                  |
|----------------------------------------------------------------------------------------------------|----------------------------------------------------------------------------------------------------|-------------------------------------------------------------|----------------------------------------------------------|---------------------------------------|------------------------------------------------------|------------------------------------------------------|----------------------------------------------------------|--------------------------------------------------|----------------------------------------------------------|
| ortfolio_companies                                                                                                    |                                                                                                    |                                                             | Home                                                     | Catalog                               | New 💌                                                | Open                                                 | <ul> <li>Signed</li> </ul>                               | In As de                                         | evuser                                                   |
| P_LTR_JRQ_ID 0 P_APP_ACC                                                                                                    | NBR                                                                                                  |                                                             | P_CRT_BATC                                               | H_JOB_IND N                           |                                                      |                                                      |                                                          |                                                  |                                                          |
| P_USR_COM_COMPANY 0-0001 P_USR_CMB_BR/                                                                                                    | ANCH OD-001                                                                                          | Apply                                                       |                                                          |                                       |                                                      |                                                      |                                                          |                                                  |                                                          |
| Portfolio_Companies                                                                                                    |                                                                                                    |                                                             |                                                          |                                       |                                                      |                                                      | -9 J                                                     | •                                                | ¢ (                                                      |
| ACC NO, COMPANY, BRANCH, COMP ADDR1, COMP ADDR2, COMP CITY<br>2017050001018-310112017, "DEMO BANK USA", USHQ, LINE1, LI<br>2017050001018-310112018, "DEMO BANK USA", USHQ, LINE1, LI<br>20000100012084, "DEMO BANK USA", USHQ, LINE1, LINE2, "MINNI<br>20160100012250, "DEMO BANK USA", USHQ, LINE1, LINE2, "MINNI      | INE2, "MINNÉAPOLIS<br>INE2, "MINNÉAPOLIS<br>EAPOLIS MN 55344<br>EAPOLIS MN 55344<br>EAPOLIS MN 55344 | MN 55344<br>MN 55344<br>7255",###<br>7255",###<br>7255",### | 7255",###<br>7255",###<br>###########<br>############### | , , , , , , , , , , , , , , , , , , , | , "DE AM<br>, "DE AM<br>, "DE AM                     | ###,"AN<br>###,"AN<br>IT / SM<br>IT / SM<br>L MADHA  | HTML<br>PDF<br>RTF                                       |                                                  | UESS2,<br>JART A<br>JART A<br>MIT,"<br>MIT,"<br>IAN BO   |
| 20160100012292, "DEMO BANK USA", USRQ, LINEI, LINE2, "MINNI<br>20160100012359, "DEMO BANK USA", USRQ, LINEI, LINE2, "MINNI<br>20160100012466, "DEMO BANK USA", USRQ, LINEI, LINE2, "MINNI<br>20160100012432, "DEMO BANK USA", USRQ, LINEI, LINE2, "MINNI<br>20160100012531, "DEMO BANK USA", USRQ, LINEI, LINE2, "MINNI | EAPOLIS MN 55344<br>EAPOLIS MN 55344<br>EAPOLIS MN 55344<br>EAPOLIS MN 55344                         | 7255",###<br>7255",###<br>7255",###<br>7255",###            | **************************************                   |                                       | ##, "BOOPA<br>##, "BOOPA<br>##, "BOOPA<br>##, "BOOPA | L MADHA 🖹<br>L MADHA<br>L MADHA P<br>L MADHA         | Excel (*.xlsx)<br>PowerPoint (*.p<br>Data                | ptx)                                             | IAN BO<br>IAN BO<br>IAN BO<br>IAN BO<br>IAN BO<br>IAN BO |
| 201711001e437, "DEMO BANK USA", USHQ, LINEI, LINEZ, "MINNI<br>201711001e437, "DEMO BANK USA", USHQ, LINEI, LINEZ, "MINNI<br>2016010018505, "DEMO BANK USA", USHQ, LINEI, LINEZ, "MINNI<br>2016010018509, "DEMO BANK USA", USHQ, LINEI, LINEZ, "MINNI<br>2016010018604, "DEMO BANK USA", USHQ, LINEI, LINEZ, "MINNI      | EAPOLIS MN 55344<br>EAPOLIS MN 55344<br>EAPOLIS MN 55344<br>EAPOLIS MN 55344                         | 7255",###<br>7255",###<br>7255",###<br>7255",###            |                                                          |                                       | #,"ABCV<br>#,"ORACL<br>##,"ORACL<br>##,"ORACL        | FTG", "B<br>E MADHA<br>E MADHA. /<br>E MADHAN /      | CSV<br>MADHAN", st                                       | r123,str                                         | r123,,                                                   |
| 2015010023000, "DEMO BANK USA", USRO, LINEI, LINEZ, "MINNI<br>2015010023258, "DEMO BANK USA", USRO, LINEI, LINEZ, "MINNI<br>2015010023274, "DEMO BANK USA", USRO, LINEI, LINEZ, "MINNI<br>201501002330, "DEMO BANK USA", USRO, LINEI, LINEZ, "MINNI<br>201501002335, "DEMO BANK USA", USRO, LINEI, LINEZ, "MINNI        | EAPOLIS MN 55344<br>EAPOLIS MN 55344<br>EAPOLIS MN 55344<br>EAPOLIS MN 55344                         | 7255",###<br>7255",###<br>7255",###<br>7255",###            | **************************************                   |                                       | #, "ORACL<br>#, "ORACL<br>#, "ORACL<br>#, "ORACL     | E MADHAN",<br>E MADHAN",<br>E MADHAN",<br>E MADHAN", | "MADHAN ORA<br>"MADHAN ORA<br>"MADHAN ORA<br>"MADHAN ORA | CLE", MAI<br>CLE", MAI<br>CLE", MAI<br>CLE", MAI | DHAN, "<br>DHAN, "<br>DHAN, "<br>DHAN, "                 |
| 2015010023331, "DEMO BANK USA", USRQ, LINEI, LINEZ, "MINN<br>2015010023351, "DEMO BANK USA", USRQ, LINEI, LINEZ, "MINN<br>2015010023737, "DEMO BANK USA", USRQ, LINEI, LINEZ, "MINN<br>2015010023753, "DEMO BANK USA", USRQ, LINEI, LINEZ, "MINN<br>2015010023767, "DEMO BANK USA", USRQ, LINEI, LINEZ, "MINN           | EAPOLIS MN 55344<br>EAPOLIS MN 55344<br>EAPOLIS MN 55344<br>EAPOLIS MN 55344                         | 7255",###<br>7255",###<br>7255",###<br>7255",###            |                                                          |                                       | #, "ORACL<br>#, "ORACL<br>##, "ORACL<br>##, "ORACL   | E MADHAN",<br>E MADHAN",<br>E MADHAN",<br>E MADHAN", | "MADHAN ORA<br>"MADHAN ORA<br>"MADHAN ORA<br>"MADHAN ORA | CLE", MAI<br>CLE", MAI<br>CLE", MAI<br>CLE", MAI | DHAN, '<br>DHAN, '<br>DHAN, '<br>DHAN, '                 |
| 2000010001295, "DEMO BANK USA", USAQ, LINEI, LINEZ, "MINNI<br>20160100012416, "DEMO BANK USA", USAQ, LINEI, LINEZ, "MINNI<br>20160100012416, "DEMO BANK USA", USAQ, LINEI, LINEZ, "MINNI<br>20171000028117, "DEMO BANK USA", USAQ, LINEI, LINEZ, "MINNI                                                                 | EAPOLIS MN 55344<br>EAPOLIS MN 55344<br>EAPOLIS MN 55344                                             | 7255",###<br>7255",###<br>7255",###                         | ************                                             | ***********                           | ##, "BOOPA<br>##, "BOOPA<br>##, "BOOPA               | l Madhan /<br>L Madhan /<br>L Madhan /               | SMITH EDWI<br>SMITH EDWI<br>SMITH EDWI                   | N", "MADH<br>N", "MADH<br>N", "MADH              | HAN BO<br>HAN BO<br>HAN BO                               |

Export BI Publisher data to required format

- » On generating the report with required data, you can export the same to the following BI Publisher supported formats. Click Actions > Export and select the required format.
  - » HTML
  - » PDF
  - » RTF
  - » Excel
  - » PowerPoint
  - » Data (XML format)
  - » CSV (comma separated values format)

|                     | - ● 注 ● ■              | 0 |
|---------------------|------------------------|---|
|                     | Add to My Favorite     | Â |
|                     | 📙 Edit Report          |   |
|                     | Edit Layout            |   |
| HTML                | 🖆 Export 🔹 🕨           |   |
| 🔁 PDF               | Send                   |   |
| E RTF               | io Schedule            |   |
| X Excel (*.xlsx)    | io Jobs                |   |
| PowerPoint (*.pptx) | og Job History         |   |
| ரு Data             | Republish from History |   |
| 🗊 CSV               | Share Report Link      |   |
|                     |                        |   |
|                     |                        | - |

# Installing BI Publisher Plugin

1. In the BI Publisher home page, click Help > Download BI Publisher Tools > BI Publisher Desktop (32/64 bit Office) option.

|        | blisher Enterprise | Search All | •                                   | Q Administration Help ▼         | Sign Out 🚥 |
|--------|--------------------|------------|-------------------------------------|---------------------------------|------------|
| Home   |                    |            | BI Publisher Desktop (32bit Office) | Download BI Publisher Tools 🕨 🕨 | devuser 🔻  |
|        |                    |            | BI Publisher Desktop (64bit Office) | Help Contents                   |            |
| Create | Recent             |            | Oracle SQL Developer                | OTN                             |            |
| Report | Reports            |            |                                     |                                 |            |
|        |                    |            |                                     |                                 |            |

2. Save the binary file on to local directory and install the plugin.

3. Once done, verify the BI Publisher tab in the Menu by opening a new MS word document.

|           | 5                        | U                                                                                                    | ;                                        |                | Tem                                                                  | olate Builder f          | or Word         | Tutorial.      | doc [Co | mpatibility | Mode] - W | /ord                |           |          | ?     | <u> </u> | – ×      |
|-----------|--------------------------|----------------------------------------------------------------------------------------------------|------------------------------------------|----------------|----------------------------------------------------------------------|--------------------------|-----------------|----------------|---------|-------------|-----------|---------------------|-----------|----------|-------|----------|----------|
| FILE      | но                       | ME                                                                                                    | INSERT                                   | DESIGN         | PAGE LAYOUT                                                          | REFEREN                  | ICES            | MAILIN         | GS      | REVIEW      | VIEW      | DEVELOPER           | BI P      | ublisher |       |          | Sign in  |
| Log<br>On | 🖳 Log<br>🛄 Ope<br>🛃 View | n<br>Report                                                                                                    | 때 Upload<br>한 Upload<br>당 Save XN<br>ine | Template As    | Sample<br>XML<br>Load                                                | ML Schema<br>Data        | Table<br>Wizard | Pivot<br>Table | Chart   |             |           | Condition Condition | al Regior |          | Tools | Options  | ~        |
|           |                          |                                                                                                    |                                          |                |                                                                      |                          |                 |                |         |             |           |                     |           |          |       |          | <b>^</b> |
|           |                          |                                                                                                    |                                          | Oracle Corpo   | ome to                                                               | Oracl                    | e Bl            | Pub            | list    | ner         |           |                     |           |          |       |          |          |
|           |                          |                                                                                                    |                                          | Introd         | uction                                                               |                          |                 |                |         |             |           |                     |           |          |       |          |          |
|           |                          |                                                                                                    |                                          | templates.     | ate Builder is<br>While the Ten<br>nat will increas                  | nplate Builde            | er is not       |                |         |             |           |                     |           |          |       |          |          |
|           |                          | The Template Builder is tightly integrated with Microsoft Word and enables you to perform the<br>following functions: |                                          |                |                                                                      |                          |                 |                |         |             |           |                     |           |          |       |          |          |
|           |                          |                                                                                                    |                                          | • Ins<br>• Ins | ert data fields<br>ert data drive<br>ert data drive<br>eview and Val | n tables and<br>n charts | crossta         | bs             | mple >  | (ML data    |           |                     |           |          |       |          | ¥        |
| PAGE 1    | OF9                      | 1552 WO                                                                                                    | RDS 🕰                                    | 6              |                                                                      |                          |                 |                |         |             |           | III.                |           | R        |       | +        | 100%     |

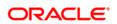

CONNECT WITH US

blogs.oracle.com/oraclepartners

facebook.com/oraclepartners

twitter.com/oraclepartners

4

oracle.com/partners

Oracle Corporation, World Headquarters 500 Oracle Parkway Redwood Shores, CA 94065, USA Worldwide Inquiries Phone: +1.650.506.7000 Fax: +1.650.506.7200

#### Integrated Cloud Applications & Platform Services

Copyright © 2021, Oracle and/or its affiliates. All rights reserved. This document is provided for information purposes only, and the contents hereof are subject to change without notice. This document is not warranted to be error-free, nor subject to any other warranties or conditions, whether expressed orally or implied in law, including implied warranties and conditions of merchantability or fitness for a particular purpose. We specifically disclaim any liability with respect to this document, and no contractual obligations are formed either directly or indirectly by this document. This document may not be reproduced or transmitted in any form or by any means, electronic or mechanical, for any purpose, without our prior written permission.

Oracle and Java are registered trademarks of Oracle and/or its affiliates. Other names may be trademarks of their respective owners.

Intel and Intel Xeon are trademarks or registered trademarks of Intel Corporation. All SPARC trademarks are used under license and are trademarks or registered trademarks of SPARC International, Inc. AMD, Opteron, the AMD logo, and the AMD Opteron logo are trademarks or registered trademarks of Advanced Micro Devices. UNIX is a registered trademark of The Open Group. 0318

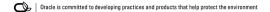